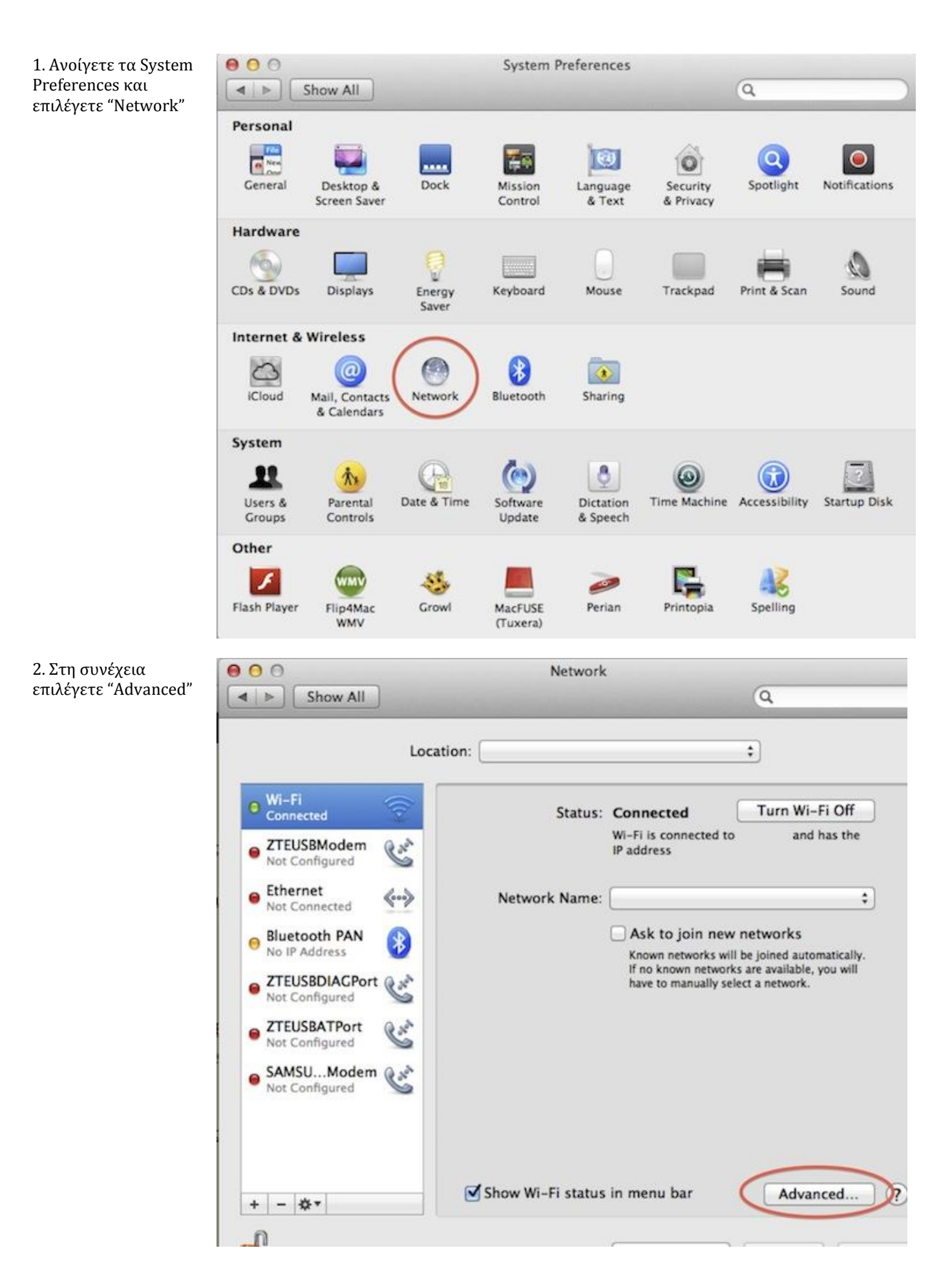

3. Στη συνέχεια επιλέγετε "Proxies". Ενεργοποιείτε την επιλογή "Web Proxy Server" στα αριστερά, και στο πεδίο "Web Proxy Server" δίνετε: *platonas.panteion.gr*, port: **6129**, και συμπληρώνετε το username και password που σας έχει δοθεί από την υπηρεςία.

Για να ολοκληρωθεί η διαδικαςία επιλέγετε "ΟΚ" και τέλος "Apply".

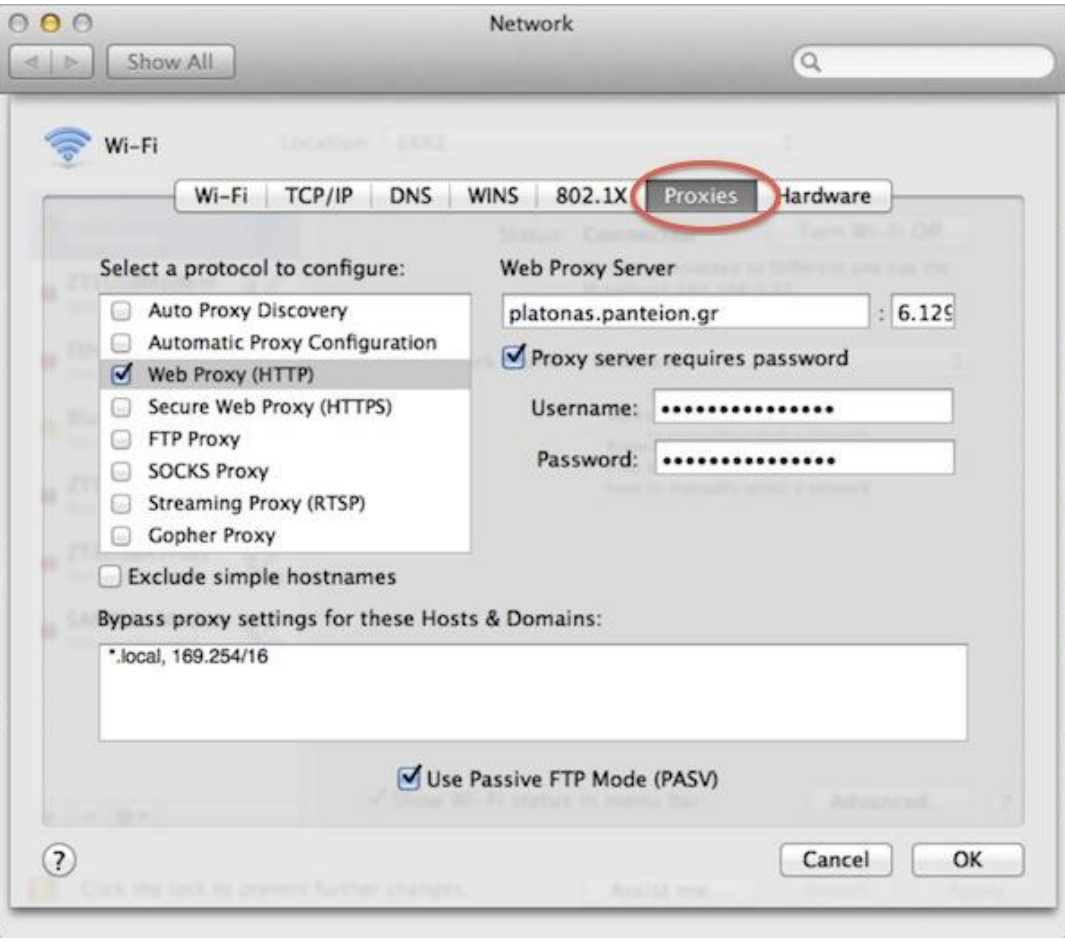